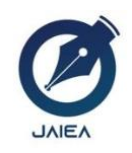

## **Journal of Artificial Intelligence and Engineering Applications**

*Website[: https://ioinformatic.org/](https://ioinformatic.org/)*

*15th June 2023. Vol. 2. No. 3; e-ISSN : [2808-4519](https://issn.brin.go.id/terbit/detail/20211008340993531)*

# **Recruitment of STMIK Kaputama Laboratory Assistant with the WASPAS Method**

**Sri Wulandari<sup>1</sup> , Relita Buaton<sup>2</sup> , Magdalena Simanjuntak**<sup>3</sup>

*1,2,3STMIK Kaputama*

*[swulandari1130@gmail.com](mailto:swulandari1130@gmail.com%201) <sup>1</sup> [; bbcbuaton@gmail.com](mailto:bbcbuaton@gmail.com2)***<sup>2</sup>** *; magdalena.simanjuntak84@gmail.com***<sup>3</sup>** *;*

## **Abstract**

Decision Support System (DSS) is one of the approaches that can be used in the selection process for accepting laboratory assistants in a tertiary institution. DSS is often used to assist various decision-making processes within an organization. Through the various stages contained in the DSS, it is able to produce the output in the form of the best alternative from the various criteria that have been determined by the decision maker. There are various methods that can be used in relation to DSS, one of which is the Weighted Aggregated Sum Product Assessment (WASPAS). The Decision Support System can speed up the recruitment of new Laboratory assistants according to predetermined criteria when recruiting prospective Laboratory assistants at STMIK Kaputama. The STMIK Kaputama Laboratory is a computer laboratory that is used to support practicum courses at STMIK Kaputama. Each course has at least one assistant. The requirements for prospective laboratory assistants are that they must register and meet the criteria as potential assistants. The results of this study indicate that the proposed model can be used properly in carrying out the selection process for laboratory assistant recruitment. the WASPAS method is able to produce decisions in the form of the best alternative that can be used to assist decision-making parties. so that it can determine who is eligible to be accepted as a computer laboratory assistant at STMIK Kaputama.

**Keywords**: *Decision support system, Recruitment, Assistant Candidates, Waspas.*

## **1. Introduction**

Decision Support System (DSS) is one of the approaches that can be used in the selection process for accepting laboratory assistants in a tertiary institution. DSS is often used to assist various decision-making processes within an organization. Through the various stages contained in the DSS, it is able to produce the output in the form of the best alternative from the various criteria that have been determined by the decision maker. There are various methods that can be used in relation to DSS, one of which is the Weighted Aggregated Sum Product Assessment (WASPAS) (Asmah & Fadlan, 2022). [2]. Currently, Information and Communication Technology (ICT) has experienced rapid progress and entered all fields. The application of an information system allows an agency to process data more effectively and efficiently than manually (Aji, P. dan Mahdiana, 2018). [3]. Usually the Head of the Study Program or the head of the computer laboratory will provide information on the recruitment of laboratory assistants at every turn of the semester, recruitment is carried out with the condition that the prospective assistant must fill in data via the google form which has been informed to STMIK Kaputama students, after registering, the Head of the laboratory or the Head of the Program the study conducted interview tests and examination tests to prospective laboratory assistants. The results of the interview and examination tests will be taken into consideration in determining who will be accepted as a laboratory assistant. Based on the explanation above, a Decision Support System for Acceptance of Computer Laboratory Assistants will be built which aims to process the selection of laboratory assistants who are assisted using the Weighted Aggregated Sum Product Assessment (WASPAS) method. The WASPAS method is one of the DSS-related methods that can be used in the best decision-making cases. With this method, the process of selecting the highest to lowest alternative value can be done optimally (Asmah & Fadlan, 2022) [2]. The results of this study indicate that the proposed model can be used properly in carrying out the selection process for laboratory assistant recruitment. the WASPAS method is able to produce decisions in the form of the best alternative that can be used to assist decision-making parties. so that it can determine who is eligible to be accepted as a computer laboratory assistant at STMIK Kaputama.

## **2. Research Methods**

#### **2.1. Decision Support System**

Decision Support System is one approach that can be used in the selection process for accepting laboratory assistants in a tertiary institution. DSS is often used to assist various decision-making processes within an organization. Through the various stages contained in the DSS, it is able to produce the output in the form of the best alternative from the various criteria that have been determined by the decision maker. There are various methods that can be used in relation to DSS, one of which is the Weighted Aggregated Sum Product Assessment (WASPAS) (Khalida et al., 2021) [1].

## **2.2 . Waspas method**

The Weighted Aggregated Sum Product Assessment (WASPAS) method is a combined method consisting of the WP method and the SAW method, the WASPAS method is expected to provide good results in assisting decision making (Khalida et al., 2021) [1]. The Waspas method is a multi-criteria decision-making method or better known as Multi-Criteria Decision Making (MCDM). MCDM is used to solve problems with conflicting and disproportionate criteria. This method focuses on ranking and selecting from a set of conflicting alternative criteria to be able to make a decision to reach a final decision. This method makes decisions with the closest solution to the ideal and alternatives are evaluated based on all the criteria set. The Waspas method is very useful in situations where the decision maker does not have the ability to make choices when the design of a system begins (Sianturi, 2019) [4]

#### **2.3 The steps of the Waspas method**

1. Create a Decision Matrix

= [  $X_{11} \quad X_{12} \quad \cdots \quad X_{1n}$  $X_{21}$   $X_{22}$  …  $X_{2n}$  (1)<br>  $X_{m1}$   $X_{m2}$  …  $X_{mn}$  (1) Where (m) is the number of candidate alternatives, n is the number of evaluation criteria and  $xi$  is the alternative performance with respect to criterion j.

2. Normalize the  $xi$ *j* matrix to produce a matrix  $xi$ *j* a. For the criterion of benefits (benefit)

$$
x_{ij} = \frac{x_{ij}}{\max_i x_{ij}}\tag{2}
$$

b. For the criterion of benefits (*cost*).

$$
X_{ij} = \frac{\min_i X_{ij}}{X_{ij}}
$$
\n(3)

3. Calculating matrix normalization values and WASPAS weights in decision making.  $\alpha$   $\sigma$   $\mathbf{v}$   $\alpha$   $\sigma$   $\mathbf{u}$   $\alpha$   $\mathbf{v}$   $\alpha$ 

$$
Q_i = 0,5\sum_{j=1}^n X_{ij}w + 0,5\prod_{j=1}^n (X_{ij})^{wj}
$$
\n(4)

Dimana :

*Qi* = Value from Q to i  $X_{ii}$ *w* = Value multiplication  $X_{ij}$  with weights (w)  $0.5$  = Ketetapan

The highest WASPAS Qi method is the best alternative (Khalida et al., 2021) [1]

#### **2.4 Laboratory Assistant Recruitment**

Recruitment of laboratory assistants is a routine activity that is carried out every semester. Laboratory assistant recruitment is carried out by selecting assistant candidates according to predetermined criteria, this aims to optimize the existing learning process. In the recruitment of laboratory assistants there are work instructions that are used as a reference for the laboratory in carrying out the recruitment process for new assistants which involves the entire academic community of STMIK Kaputama.

This work instruction has several meanings, including:

- 1. Computer Laboratory Coordinator is the person in charge of all activities related to the laboratory
- 2. Laboratory administrator is responsible for distributing assistance schedules, managing administration related to computer laboratories, including managing the registration of prospective laboratory assistants
- 
- 3. Laboratory is the person in charge as well as executor of all activities related to the laboratory
- 4. Laboratory assistants are students who will assist lecturers in the practicum learning process.
- 5. Prospective assistants are students who are competent and wish to become laboratory assistants.
- 6. Laboratory assistants are students who will assist lecturers in the practicum learning process.

In addition to work instructions related to computer laboratories, in the process of selecting prospective assistants, there are several qualifications/criteria that must be possessed by applicants. The criteria used in the selection of assistant candidates are:

#### 1. Semester

To become an assistant, one of the prerequisites in the selection is seen from the semester of the assistant candidate. The minimum semester is V and the maximum is semester VII.

#### 2. GPA score

GPA is one of the criteria that is also important in the selection of assistants. GPA is an academic standard that is used as a basis or benchmark for prospective assistants because GPA is related to the grades of courses that have been taken. The minimum standard for becoming an assistant is with a 3.00 GPA.

#### 3. The value of the selected practicum course

The value of the chosen practicum course is the value obtained by the prospective assistant in the course where there is a practicum in the computer laboratory. The practicum value is the result of the evaluation of the prospective assistant while teaching the practical course. In the selection of assistants, the standards for assessing practicum scores are adjusted to the academic value standards at STMIK Kaputama.

## 4. The value of the results of the Examination Test

The value of the results of the Examination Test is a form of measuring tool used to determine the ability of prospective assistants in understanding theoretically. In the exam test, prospective assistants are given a number of questions related to practicum material.

#### 5. Interview Test

The interview test is the last stage of the assistant selection process, where the assistant candidate is given a direct statement by the selection team to find out the commitment and responsibilities of being a computer laboratory assistant.

## **3. Results And Discussion**

Several stages in completing this research are:

a. Identification of problems

This stage is the initial stage in the research, namely determining the background of the problem, the objectives and benefits of the research so that it does not get out of the discussion.

b. Theoritical review

This stage is to look for information, sources related to the problems faced both from literature, journals and the internet as a support and basic basis for thesis writing.

c. Data collection

This stage is the collection of data obtained through interviews, observation of supporting data and the main data needed in the system design process regarding these data obtained from student Alumni data.

d. Data analysis

This stage is the stage of processing and analyzing the data that has been obtained so that the data can be grouped according to the specified variables.

e. Testing and Implementation

This stage is the stage of testing the validation and implementation of the data that has been previously analyzed and the preparation of the program.

f. Evaluation

This stage is the stage of drawing conclusions and suggestions that can be made in preparing the thesis. With the conclusion, it is known the results of the entire thesis and the benefits for others.

The data collection used in compiling and completing the data is by means of observation, interviews and literature study.

- a. Observation, Observations were held directly to obtain data carried out at research sites related to research conducted at STMIK Kaputama.
- b. Interview, The interview was carried out by communicating directly with the party handling the recruitment of laboratory assistants, namely the head of the laboratory, the head of study program, and the head of STMIK Kaputama.
- c. Literature review, Literature study was conducted to obtain data and information by reading various writing materials, scientific articles and other sources on issues related to writing.

## **3.1. System planning**

In designing a Decision Support system using the WASPAS method, researchers want to create a Laboratory Assistant Recruitment System. The system modeling concept that will be used in Building the STMIK Kaputama Laboratory Assistant System is as follows: 1. Flowchart design

The design of the flowchart for the decision support system process for the recruitment of STMIK Kaputama laboratory assistants, which can be seen in Figure I.1, is as follows: Hand flowchart

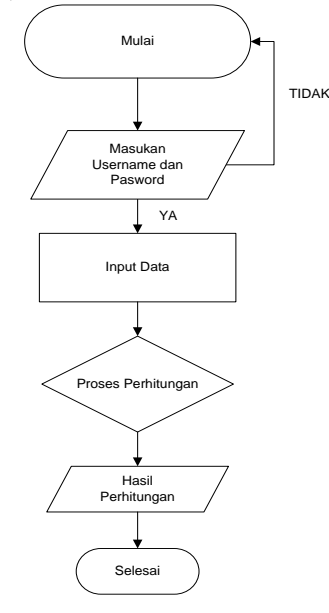

Figure 1: flowchart design

#### 2. Use Case Design

.

Use Case Diagram is a type of UML (Unified Modeling Language) diagram that describes the interaction between the system and actors. Use Case can describe the type of interaction between the system user and the system

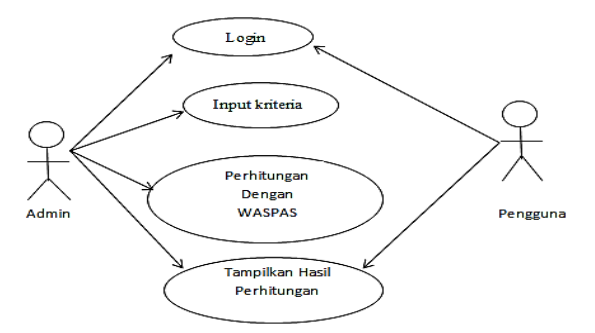

Figure 2: System Use Case Design

- 3. Calculations with the alert method
	- The following is a table of supporting data in the Laboratory Assistant Recruitment research as follows: Table 1: Alternative

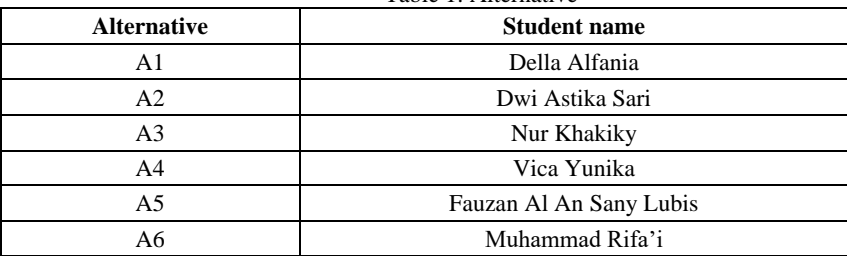

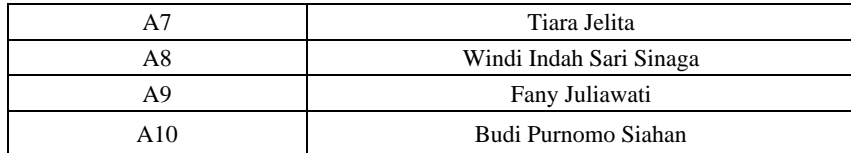

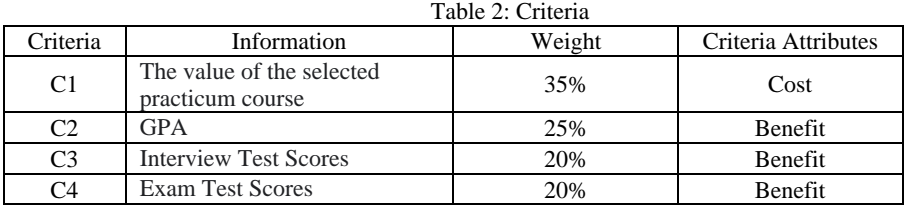

After completing the weighting, a table like the following will be obtained:

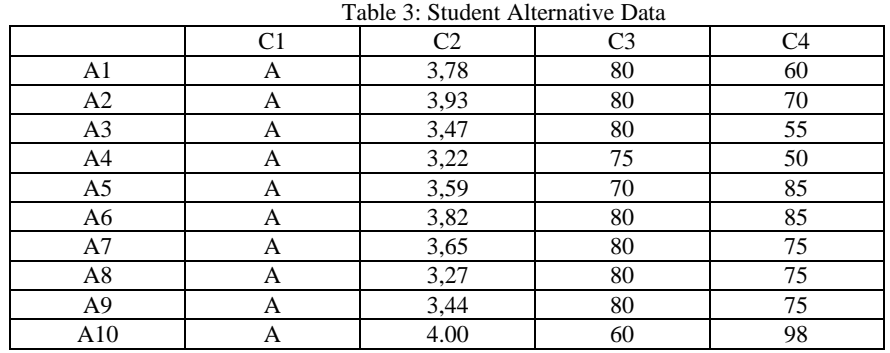

The next step is the weighting of each criterion:

Weighting of the selected Course Value Criteria

Table 4: Grades of selected Courses

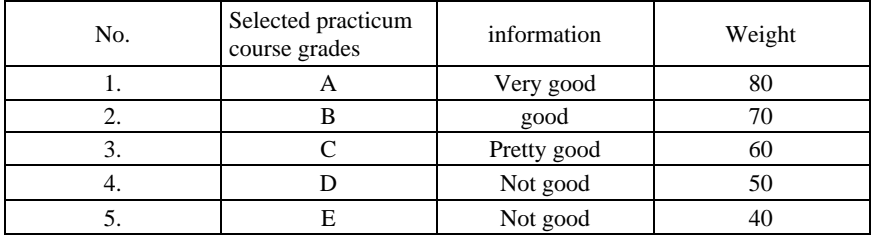

GPA Value weighting criteria

Table 5: GPA Scores

| No. | GPA           | Information | Weight |  |
|-----|---------------|-------------|--------|--|
|     | $3.50 - 4.00$ | Very good   | 80     |  |
|     | $3.00 - 3.49$ | good        | 60     |  |
|     | < 3.00        | Pretty good |        |  |

Weighting Criteria Score Interview test

Table 6: Interview Test Scores

| $100100$ , $110011000$ |                                 |             |        |  |
|------------------------|---------------------------------|-------------|--------|--|
| No.                    | <b>Interview Test</b><br>Scores | Information | Weight |  |
|                        | 90-100                          | Very good   | 80     |  |
|                        | 80-89                           | Good        |        |  |
| C.                     | 70-79                           | Pretty good | 60     |  |
| ٠.                     | 60-69                           | Not good    | 50     |  |
|                        | 50-59                           | Not good    |        |  |

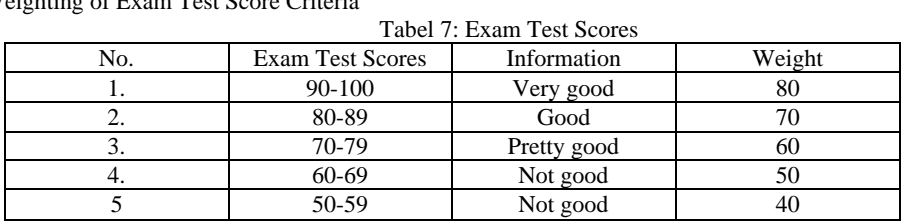

## Weighting of Exam Test Score Criteria

#### After that Create a match branch table

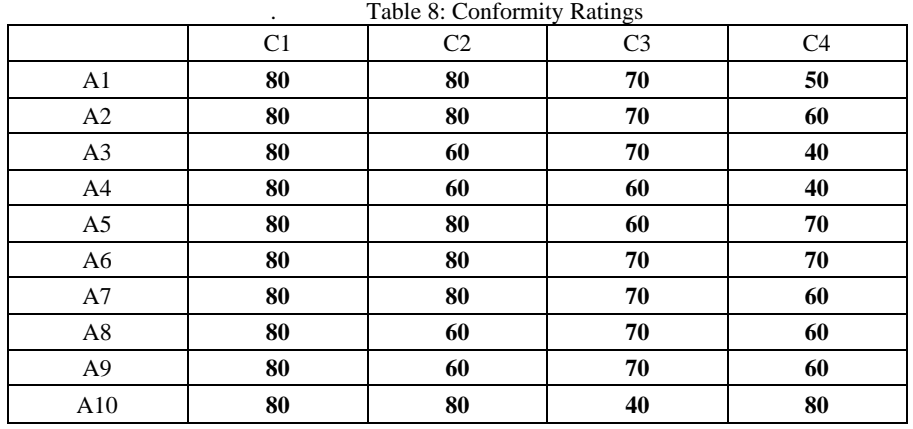

Calculation steps using the alert method:

Step 1 : Create a Decision Matrix

| 80 | 80 | 70 | 50 |  |
|----|----|----|----|--|
| 80 | 80 | 70 | 60 |  |
| 80 | 60 | 70 | 40 |  |
| 80 | 60 | 60 | 40 |  |
| 80 | 80 | 60 | 70 |  |
| 80 | 80 | 70 | 70 |  |
| 80 | 80 | 70 | 60 |  |
| 80 | 60 | 70 | 60 |  |
| 80 | 60 | 70 | 60 |  |
| 80 | 80 | 40 | 80 |  |

Step 2 : Normalization of the Matrix (each criterion)

C1- Value of the selected course – Cost

$$
X_{ij} = \frac{\min_i X_{ij}}{X_{ij}}
$$

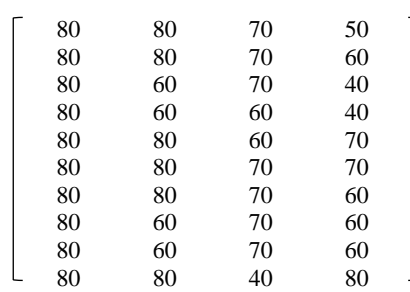

C1:

A11=  $80/80 = 1$ <br>A21=  $80/80 = 1$  $A21 = 80/80$ A31=  $80/80 = 1$  $A41= 80/80 = 1$ 

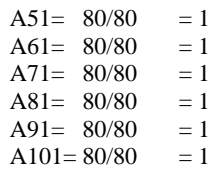

C2 : GPA Score – Benefit

$$
X_{ij} = \frac{X_{ij}}{\max_{i} X_{ij}}
$$
  
\n
$$
\begin{bmatrix}\n80 & 80 & 70 & 50 \\
80 & 80 & 70 & 60 \\
80 & 60 & 70 & 40 \\
80 & 60 & 60 & 40 \\
80 & 80 & 60 & 70 \\
80 & 80 & 70 & 70 \\
80 & 80 & 70 & 60 \\
80 & 60 & 70 & 60 \\
80 & 60 & 70 & 60 \\
80 & 60 & 70 & 60 \\
80 & 80 & 40 & 80\n\end{bmatrix}
$$

 $C2$ :

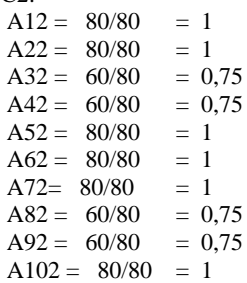

C3 : Interview Test Scores – Benefit

$$
X_{ij} = \frac{X_{ij}}{\max_{i} X_{ij}}
$$
  
\n
$$
\begin{bmatrix}\n80 & 80 & 70 & 50 \\
80 & 80 & 70 & 60 \\
80 & 60 & 70 & 40 \\
80 & 60 & 60 & 40 \\
80 & 80 & 60 & 70 \\
80 & 80 & 70 & 70 \\
80 & 60 & 70 & 60 \\
80 & 60 & 70 & 60 \\
80 & 60 & 70 & 60 \\
80 & 80 & 80 & 40 & 80\n\end{bmatrix}
$$

C3:  $A13 = 70/70 = 1$  $A23 = 70/70 = 1$  $A33 = 70/70 = 1$  $A43 = 60/70 = 0,85$  $A53 = 60/70 = 0,85$  $A63 = 70/70 = 1$  $A73 = 70/70 = 1$  $A83 = 70/70 = 1$  $A93 = 70/70 = 1$  $A103 = 50/70 = 0,71$ 

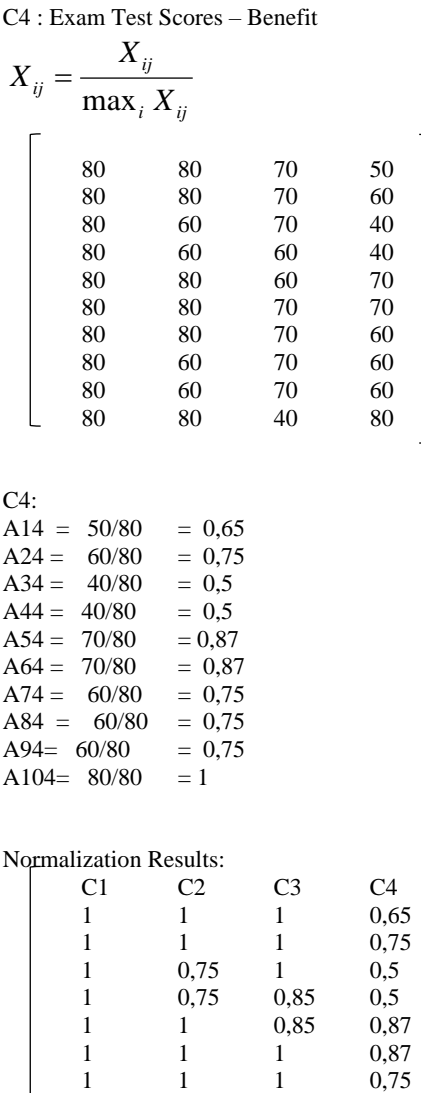

Weight Normalization:

### Tabel 9: Weight Normalization

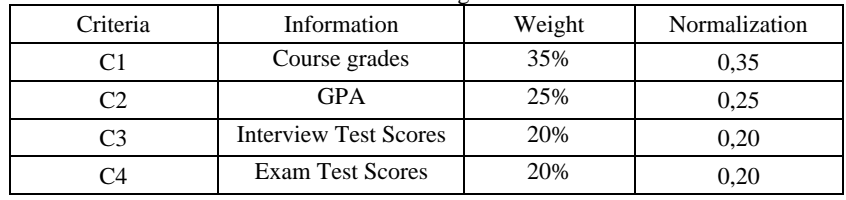

Step 3: Calculating matrix normalization values and WASPAS weights in decision making (Qi)

Alternative Value A1 (Q1)  $= (0.5 \Sigma (1* 0.35) (1*0.25) (1*0.20) (0.65*0.20)$  $= 0.5 \Sigma (0.35) + (0.25) + (0.20) + (0.13) = 0.93$  $= 0.5 * 0.93 = 0, 465$  $= 0.5 \prod ((1^{\land} 0.35) (1^{\land} 0.25) (1^{\land} 0.20) (0.65^{\land} 0.20)$  $= 0.5 \prod (1) (1) (1) (0.91)$  $= 0.5 * 0.91 = 0.455$  $= 0,465 + 0,455$  $A1 = 0.92$ 

 $\begin{array}{cccc} 1 & 0.75 & 1 & 0.75 \\ 1 & 0.75 & 1 & 0.75 \end{array}$  $\begin{array}{cccc} 1 & 0.75 & 1 & 0.75 \\ 1 & 1 & 0.71 & 1 \end{array}$ 0,71

Alternative Value A2 (Q2) = (0.5 Ʃ ( 1\* 0,35) ( 1\* 0,25) (1\*0,20) (0,75\*0,20) = 0,5 Ʃ ( 0,35) + (0,25) + (0,20) + (0,15) = 0,95 = 0,5 \* 0,95 = 0,475 = 0,5 ∏ ( 1^0,35) ( 1^ 0,25) (1^0,20) (0,75^0,20) = 0,5 ∏ ( 1) (1) (1) (0, 944) = 0.944 = 0.5 \* 0,944 = 0,472 = 0, 475 + 0,472 A2 = 0,947 Alternative Value A3 (Q3) = (0.5 Ʃ ( 1\* 0,35) ( 0,75\* 0,25) (1\*0,20) (0,5\*0,20) = 0.5 Ʃ ( 0,35) + (0,18) + (0,20) + (0,1) = 0,83 = 0,5 \* 0,83 = 0,415 = 0,5 ∏ ( 1^0,35) (0,75^ 0,25) (1^0,20) (0,5^0,20) = 0,5 ∏ ( 1) ( 0,930) (1) (0,87)= 0,809 = 0,5 \* 0,809 = 0,404 = 0,415 + 0,404 A3 = 0,819 Alternative Value A4 (Q4) = (0.5 Ʃ ( 1\* 0,35) ( 0,75\* 0,25) (0,85\*0,20) (0,5\*0,20) = 0.5 Ʃ ( 0,35) + (0,18) + (0,17) + (0,1) = 0,8 = 0,5 \* 0,8 = 0,4 = 0,5 ∏ ( 1^0,35) (0,75^ 0,25) (0,85^0,20) (0,5^0,20) = 0,5 ∏ ( 1) ( 0,930) (0,96) (0,87)= 0,776 = 0,5 \* 0,776 = 0,388 = 0,4 + 0,388 A4 = 0,788 Alternative Value A5 (Q5) = (0.5 Ʃ ( 1\* 0,35) ( 1\* 0,25) (0,85\*0,20) (0,87\*0,20) = 0.5 Ʃ ( 0,35) + (0,25) + (0,17) + (0,174) = 0,944 = 0,5 \* 0,944 = 0,472 = 0,5 ∏ ( 1^0,35) (1^ 0,25) (0,85^0,20) (0,87^0,20) = 0,5 ∏ ( 1) ( 1) (0,96) (0,97)= 0,931 = 0,5 \* 0,931 = 0,465 = 0,472 + 0,465 A5 = 0,937 Alternative Value A6 (Q6) = (0.5 Ʃ ( 1\* 0,35) ( 1\* 0,25) (1\*0,20) (0,87\*0,20) = 0.5 Ʃ ( 0,35) + (0,25) + (0,20) + (0,174) = 0,974 = 0,5 \* 0,974 = 0,487 = 0,5 ∏ ( 1^0,35) (1^ 0,25) (1^0,20) (0,87^0,20) = 0,5 ∏ ( 1) ( 1) (1) (0,97)= 0,97 = 0,5 \* 0,97 = 0,485 = 0,487 + 0,485 A6 = 0,972 Alternative Value A7 (Q7) = (0.5 Ʃ ( 1\* 0,35) ( 1\* 0,25) (1\*0,20) (0,75\*0,20) = 0.5 Ʃ ( 0,35) + (0,25) + (0,20) + (0,15) = 0,95 = 0,5 \* 0,95 = 0,475 = 0,5 ∏ ( 1^0,35) (1^ 0,25) (1^0,20) (0,75^0,20) = 0,5 ∏ ( 1) ( 1) (1) (0,944)= 0,944 = 0,5 \* 0,944 = 0,472 = 0,475 + 0,472 A7 = 0,947 Alternative Value A8 (Q8) = (0.5 Ʃ ( 1\* 0,35) ( 0,75\* 0,25) (1\*0,20) (0,75\*0,20)

 $= 0.5 \Sigma (0.35) + (0.18) + (0.20) + (0.15) = 0.88$ 

 $= 0.5 * 0.88$  $= 0,44$  $= 0.5 \prod (1^0.35) (0.75^0.25) (1^0.20) (0.75^0.20)$  $= 0.5 \prod (1) (0.93) (1) (0.944) = 0.877$  $= 0.5 * 0.877 = 0.438$  $= 0.44 + 0.438$  $A8 = 0,878$ Alternative Value A9 (Q9)  $= (0.5 \Sigma (1* 0.35) (0.75* 0.25) (1*0.20) (0.75*0.20)$  $= 0.5 \Sigma (0.35) + (0.18) + (0.20) + (0.15) = 0.88$  $= 0.5 * 0.88$  $= 0,44$  $= 0.5 \prod (1^0.35) (0.75^0.25) (1^0.20) (0.75^0.20)$  $= 0.5 \overline{11} (1) (0.93) (1) (0.944) = 0.877$  $= 0.5 * 0.877 = 0.438$  $= 0,44 + 0,438$  $A9 = 0,878$ Alternative Value A10 (Q10)  $=(0.5 \Sigma (1* 0.35) (1* 0.25) (0.71* 0.20) (1* 0.20)$  $= 0.5 \Sigma (0.35) + (0.25) + (0.14) + (0.20) = 0.94$  $= 0.5 * 0.94$  $= 0.47$  $= 0.5 \prod (1^0, 35) (1^0, 0.25) (0.71^0, 20) (1^0, 20)$  $= 0.5 \prod (1) (1) (0.933) (1) = 0.933$ 

 $= 0.5 * 0.933 = 0.466$  $= 0.47 + 0.466$  $A10 = 0.936$ 

Tabel 10: Ranking Results

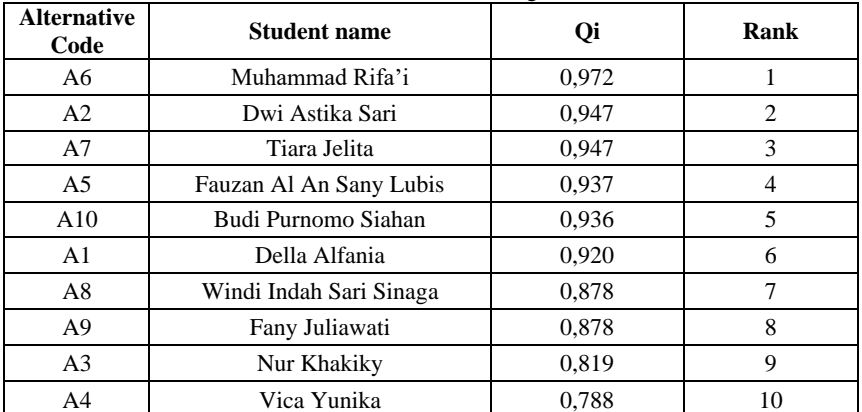

From the table above it can be concluded that A6, with the highest Qi value of 0.972 has the highest priority to be made the right Laboratory Assistant at STMIK Kaputama.

## **4. Testing**

The results of the display of the STMIK Kaputama Laboratory Assistant Recruitment program which will be designed are as follows:

S Rekrutmen Asisten Laboratorium STMIK Kaputama Dengan Metode WASPAS

```
tmen Asisten Laboratorium<br>ama Dengan Metode WASPAS
                                                                               STMIK
                                                                                                                                                      Login Account
  itang Calon Asisten Laboratorium. Silahkan Klik Login dar<br>nda sudah memenuhi persyaratan untuk menjadi Asister<br>mSTMIK-Kaputama,-Good-Luck!!!.
```
figure 3: Login Page

| <b>STMIK</b><br>B<br><b>KAPUTAMA</b>                          | Rekrutmen Asisten Laboratorium STMIK Kaputama                                        |        |                   |   | ADMIN <b>AD</b>        |          |
|---------------------------------------------------------------|--------------------------------------------------------------------------------------|--------|-------------------|---|------------------------|----------|
| <b>W</b> Dashboard                                            | <b>谷</b> Dashboard                                                                   |        |                   |   |                        |          |
| <b>MASTER DATA</b><br><b>C</b> Data Kriteria                  | Selamat datang ADMIN! Anda bisa mengoperasikan sistem melalui pilihan menu di bawah. |        |                   |   |                        | $\times$ |
| <b>&amp;</b> Data Sub Kriteria                                | <b>Data Kriteria</b>                                                                 | 0      | Data Sub Kriteria | 4 | <b>Data Alternatif</b> | 203      |
| 283 Data Alternatif                                           |                                                                                      |        |                   |   |                        |          |
| Fi <sup>2</sup> Data Penilaian<br><b>III</b> Data Perhitungan | <b>Data Penilaian</b>                                                                | $\Box$ | Data Perhitungan  | ы | Data Hasil Akhir       | l An     |
| <b>In.</b> Data Hasil Akhir                                   |                                                                                      |        |                   |   |                        |          |
| <b>MASTER USER</b>                                            |                                                                                      |        |                   |   |                        |          |
| <b>426</b> Data User                                          |                                                                                      |        |                   |   |                        |          |
| <b>2</b> Data Profile                                         |                                                                                      |        |                   |   |                        |          |

Figure 4: Admin page

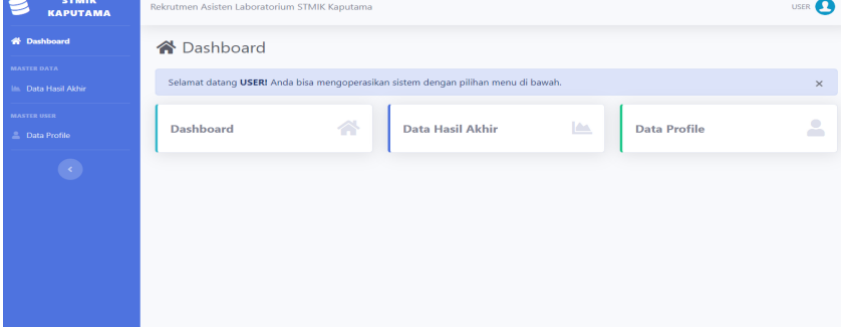

## Figure 5: User Page

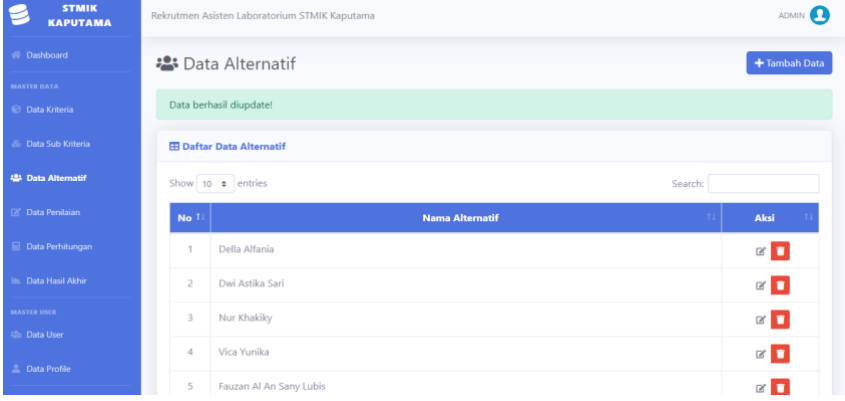

## Figure 6: Alternative Data Pages

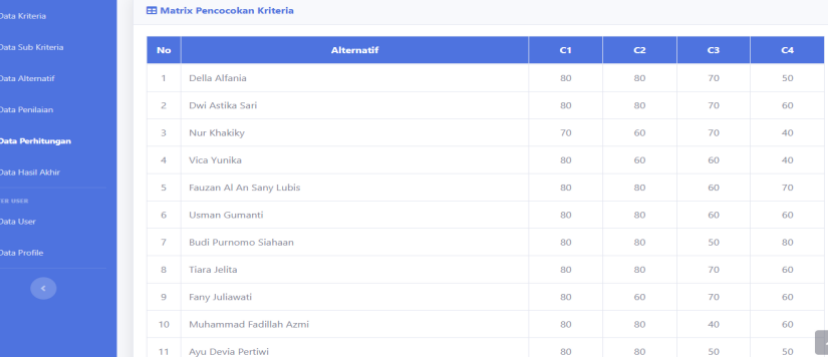

Figure 7: Calculation page

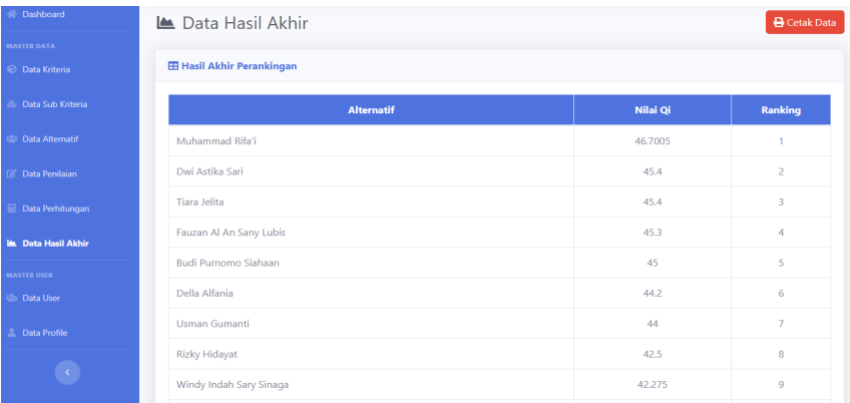

#### Figure 8: Results Page

## **5. Conclusions**

Based on the research that has been carried out while implementing the WASPAS (weighted Aggregated Sum Product Assessment) method in the Decision Support System for Recruitment of STMIK Kaputama Laboratory Assistants with the WASPAS Method, several conclusions can be drawn as follows:

- 1. By building a decision support system for the Recruitment of STMIK Kaputama Laboratory Assistants with the WASPAS Method, it can produce the best candidate ranking for Laboratory Assistants.
- 2. With this system, it will greatly help the STMIK Kaputama Agency, especially the Management and Head of the Study program to recruit Laboratory Assistants at each semester change.
- 3. By using the WASPAS method, calculations can be carried out automatically when the Admin inputs alternative values and criteria values, so that it can reduce problems in making decisions in the Recruitment of STMIK Kaputama Laboratory Assistant.

## **References**

- [1] Khalida, R., Bangun, B., Mesran, M., & Oktari, N. (2021). Penerapan Metode ROC dan Weighted Aggregated Sum Product Assesment (WASPAS) dalam Penerimaan Asisten Perkebunan. *Jurnal Media Informatika Budidarma*, *5*(3), 937. https://doi.org/10.30865/mib.v5i3.3092.
- [2] Asmah, A., & Fadlan, M. (2022). Model Pendukung Keputusan Seleksi Penerimaan Asisten Laboratorium Menggunakan Perpaduan Metode Roc Dan Waspas. *JIKA (Jurnal Informatika)*, *6*(1), 64. https://doi.org/10.31000/jika.v6i1.5516.
- [3] Aji, P. dan Mahdiana, D. (2018). Penerapan Metode SAW Pada Sistem Penunjang Keputusan Penilaian Calon Asisten Lab ICT Terpadu Universitas Budi Luhur. *IDEALIS: InDonEsiA JournaL Information System*, *2(4)*, 154–158.
- [4] Sianturi, R. D. (2019). *Penerapan Metode Waspas untuk Pengambilan Keputusan Penerimaan Siswa / i Baru*. 66–71.